# Fioptics+ Set-Top Box Remote Control Guide

# **TiVo Creek Remote**

- POWER turns off both the **1 8** television and the Fioptics+ set-top box.
- VOL and MUTE control the TV **2** audio.
- The TiVo button takes you to **3** the Home screen.
- While navigating the TiVo **4** menus, press UP, DOWN, LEFT, or RIGHT to move around, and press the center button (OK) to choose menu items. While watching video, press OK to bring up TrickPlay controls; press it again to pause or play. With TrickPlay controls visible, press DOWN for the mini guide and favorite channels.
- BACK starts full-screen video **5** on the Home screen and goes back to the previous screen on other menu screens.
- Press VOD to go directly to **6** the video on demand library.
- Press the NETFLIX button to **7** Iaunch Netflix.

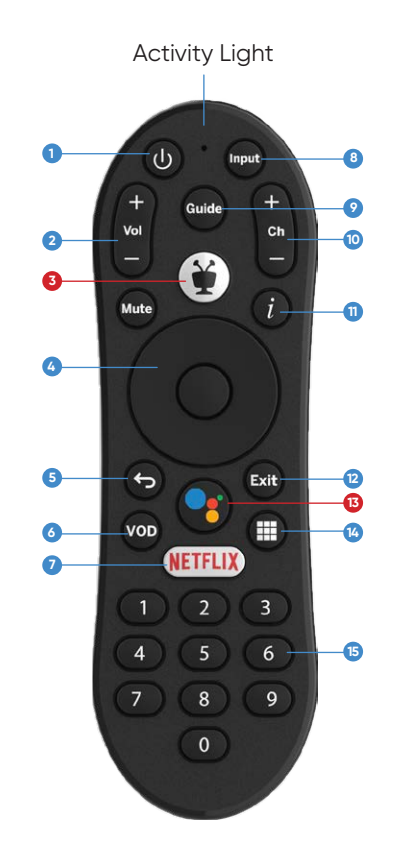

- **8** Use INPUT to change your video source (Fioptics+ settop box, DVD player, etc).
- GUIDE takes you to the on-**9** screen program guide.
- **0** Use CHANNEL UP/DOWN to change the channel or move quickly through lists and the guide.
- **11** "i" (Info) brings up the full Info banner while watching a show, and opens an Info card when pressed on a tile in the SmartBar and What to Watch. Press and hold for accessibility options.
- **12** Use EXIT to jump back to the last channel viewed while watching live TV or to exit a Restart/Catch Up Show. EXIT also closes certain apps.
- **13** Press the Google Assistant button for voice-activated search and commands.
- **14** Press the grid button to jump to the Apps & Games screen.
- **B** Use the NUMBER BUTTONS to directly enter channel numbers.

#### **How to Factory Reset your Remote**

#### **Global Reset sequence:**

- Press and hold the TiVo button and the POWER button for about 3 seconds.
- You will see the activity light at the top of the remote turn solid red.
- Press VOLUME DOWN button three times, then the TiVo button.
- The activity light will blink three times and then turn off.

**Note: After performing Global Reset, the user will have to reprogram the remote control for their TV and AV devices.**

#### **Re-Pairing the Remote Control**

- Press and hold the TiVo and BACK buttons at the same time.
- After about 3 seconds, the activity light on the remote will display solid red.
- Release the buttons, and the activity light should flash five times.
- The remote is now paired.

### **Troubleshooting**

- Check batteries
- Reset remote control

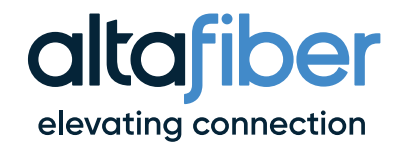

# **Pairing the Remote to a TV or Sound System**

- 1. Press the TiVo  $\bullet$  button to bring up the Home Screen menu.
- 2. Select the Menu  $\equiv$  icon.
- 3. Under Settings, scroll down to Remote Settings.
- 4. Select Remote Control Programming.
- 5. Select either Set up a TV or Set up A/V Receiver from the options.
- 6. Follow the on-screen prompts to select your device manufacturer and test the programming codes.

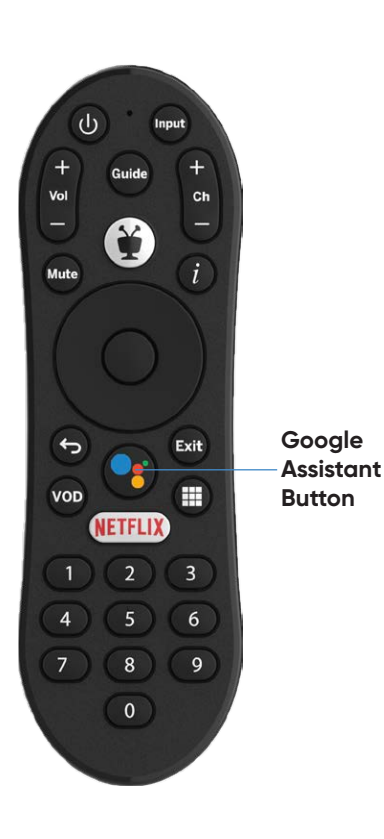

## **Finding Shows With Your Voice**

Fioptics+ also has the benefit of having the Google Assistant button on your remote so you can search live TV, jump to a show, open an app, or get recommendations to match your mood just by using your voice.

- 1. While viewing any TiVo menu or watching TV, press and release the Google Assistant button on the remote. Wait for the Google search bar to come up at the bottom of the screen before speaking.
- 2. Speak naturally into the remote. Say a title, actor, or keyword.
- 3. Try saying:
	- "The Voice" or "Bob's Burgers" to find a show you want to watch.
	- "Search cooking shows" to search for shows in a certain genre.
	- "Find romantic movies" or "Show me sports movies."
	- Search for sporting events by saying team names like "Cincinnati Reds" or "baseball games."
	- You can also ask things like, "What is the weather today?"

**Note: To find shows with your voice, your remote must be paired correctly with your Fioptics+ set-top box. Usually, the remote is paired when you install the batteries, but if your voice is not being recognized, you may need to re-pair it.**

#### **Do I need a Google Account to use the TiVo device?**

No, but it is highly recommended. With a Google Account, you'll be able to use Google Play, Google Music, Google Games, and Google Assistant from your set-top box.

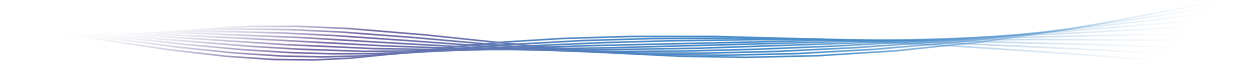

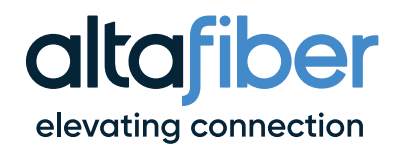